## **\_Otsing õppekava koodi järgi**

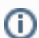

Δ

Selle otsinguga saate õppekavasid otsida nende koodi järgi.

Vajutage ÕISi pealehel lingile **Õppekavad** ja sisestage sisestusväljale **Koodi osa** (vt joonis) õppekava kood või selle osa.

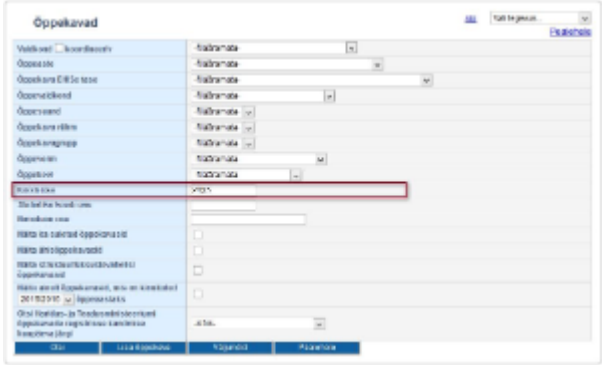

Kui te õppekava omanikku ei tea või te pole selles kindel, jätke see määramata. Kui üksus on määramata, otsitakse sisestatud koodi osa kõikide õppekavade hulgast. Kui üksus on määratud, otsitakse koodi osa ainult määratud üksuse hallatavate õppekavade hulgast.

Õppekavade otsimiseks vajutage otsingutingimuste all nupule **Otsi**.